# 配置与脚本的电子邮件通知IDS戒备的使用 CiscoWorks Monitoring Center for Security

## 目录

[简介](#page-0-0) [先决条件](#page-0-1) [要求](#page-0-2) [使用的组件](#page-0-3) [规则](#page-0-4) [电子邮件通知配置过程](#page-0-5) [脚本](#page-2-0) [3.x传感器脚本](#page-3-0) [4.x传感器脚本](#page-6-0) [5.x传感器脚本](#page-10-0) [验证](#page-15-0) [故障排除](#page-15-1) [相关信息](#page-15-2)

## <span id="page-0-0"></span>简介

安全监控器能够在触发事件规则时发送电子邮件通知。在电子邮件通知中可用于每个事件的内置变 量不包括签名ID、警报的源和目标等。本文档提供了配置安全监控器以在电邮通知消息中包含这些 变量(以及更多变量)的说明。

# <span id="page-0-1"></span>先决条件

### <span id="page-0-2"></span>要求

本文档没有任何特定的要求。

### <span id="page-0-3"></span>使用的组件

本文档不限于特定的软件和硬件版本。但是,请务必根据您环境中运行的传感器版本使用相应的 Perl脚本。

### <span id="page-0-4"></span>规则

有关文档约定的更多信息,请参考 [Cisco 技术提示约定。](//www.cisco.com/en/US/tech/tk801/tk36/technologies_tech_note09186a0080121ac5.shtml)

## <span id="page-0-5"></span>电子邮件通知配置过程

使用此过程配置电子邮件通知。

#### 注意: 要将电子邮件发送到正确的电子邮件地址,请务必更改脚本中的电子邮件地址。

- 将其中一个脚本复制到\$BASE\CSCOpx\MDC\etc\ids\scripts directory on the VPN/安全管理解 1. 决方案(VMS)服务器。这允许您稍后在定义事件规则时在流程中选择它。将脚本另存为 emailalert.pl。注意: 如果使用其他名称,请确保在这些步骤中定义的事件规则中引用该名称 。对于3.x版传感器,请[使用3.x传感器脚本](#page-3-0)对于4.x版传感器,请使用4[.x传感器脚本](#page-6-0)对于5.x版 传感器,请使用5[.x传感器脚本](#page-10-0)如果您有传感器版本组合,思科建议您升级,以便它们都处于 同一版本级别。这是因为,每次只能运行其中一个脚本。
- 2. 脚本包含解释每个部分和任何必需输入的注释。特别是,将sɛmai1Rcpt变量(靠近文件顶部 )修改为接收警报的人员的电子邮件地址。
- 3. 在安全监控器中定义事件规则以调用新的Perl脚本。从Security Monitor主页中,选择**Admin >** Event Rules并添加新事件。
- 在"指定事件过滤器"窗口中,添加要触发邮件警报的过滤器(在此示例中,会为任何严重性级 4. 别较高的警报发送邮件)。

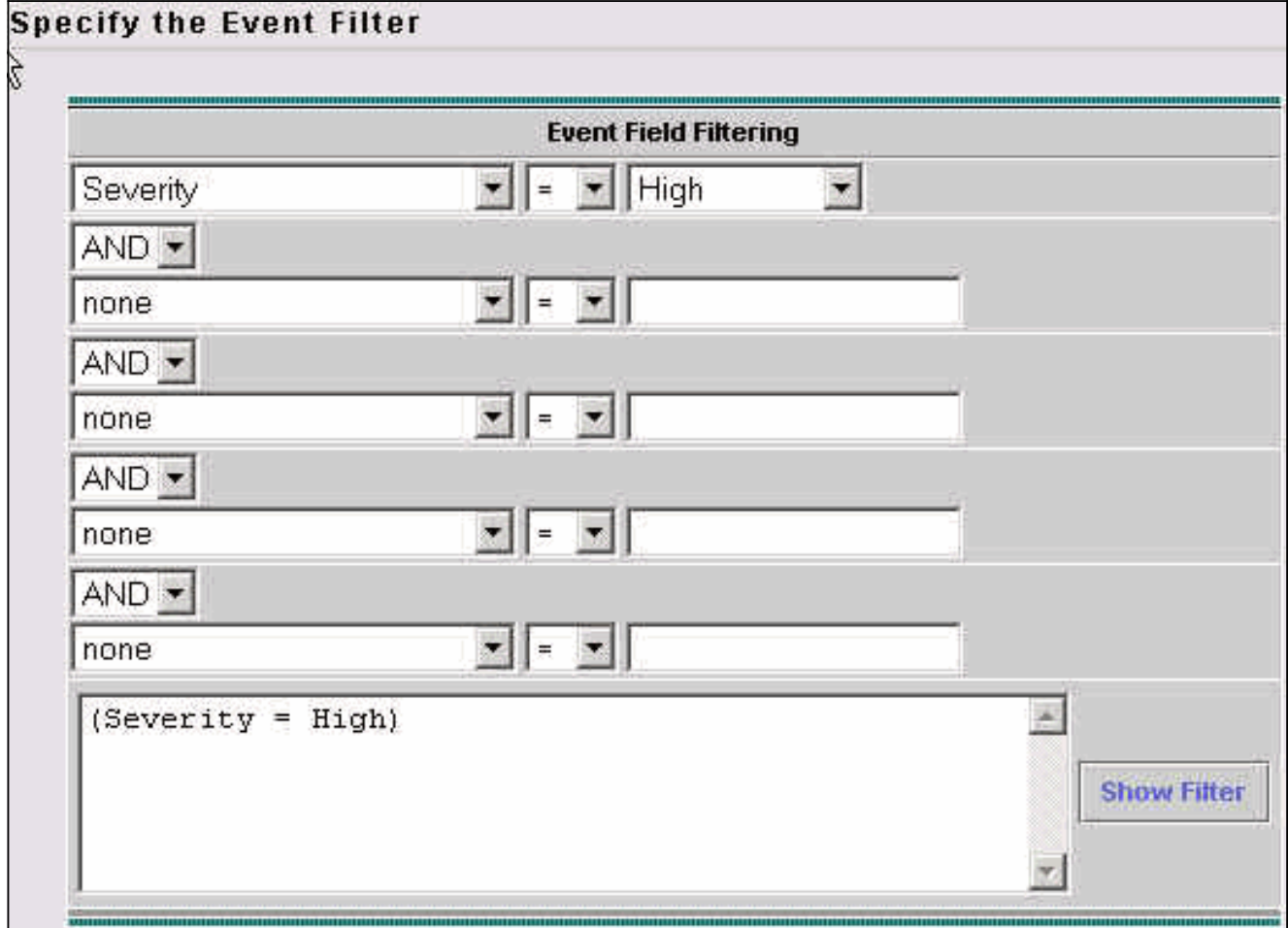

5. 在"选择操作"窗口中,选中该框以执行脚本,然后从下拉框中选择脚本名称。

6. 在"参数"部分,**输入"\${Query}**",如下所示。**注意:**必须按原样输入,包括双引号。它还区分 大小写。

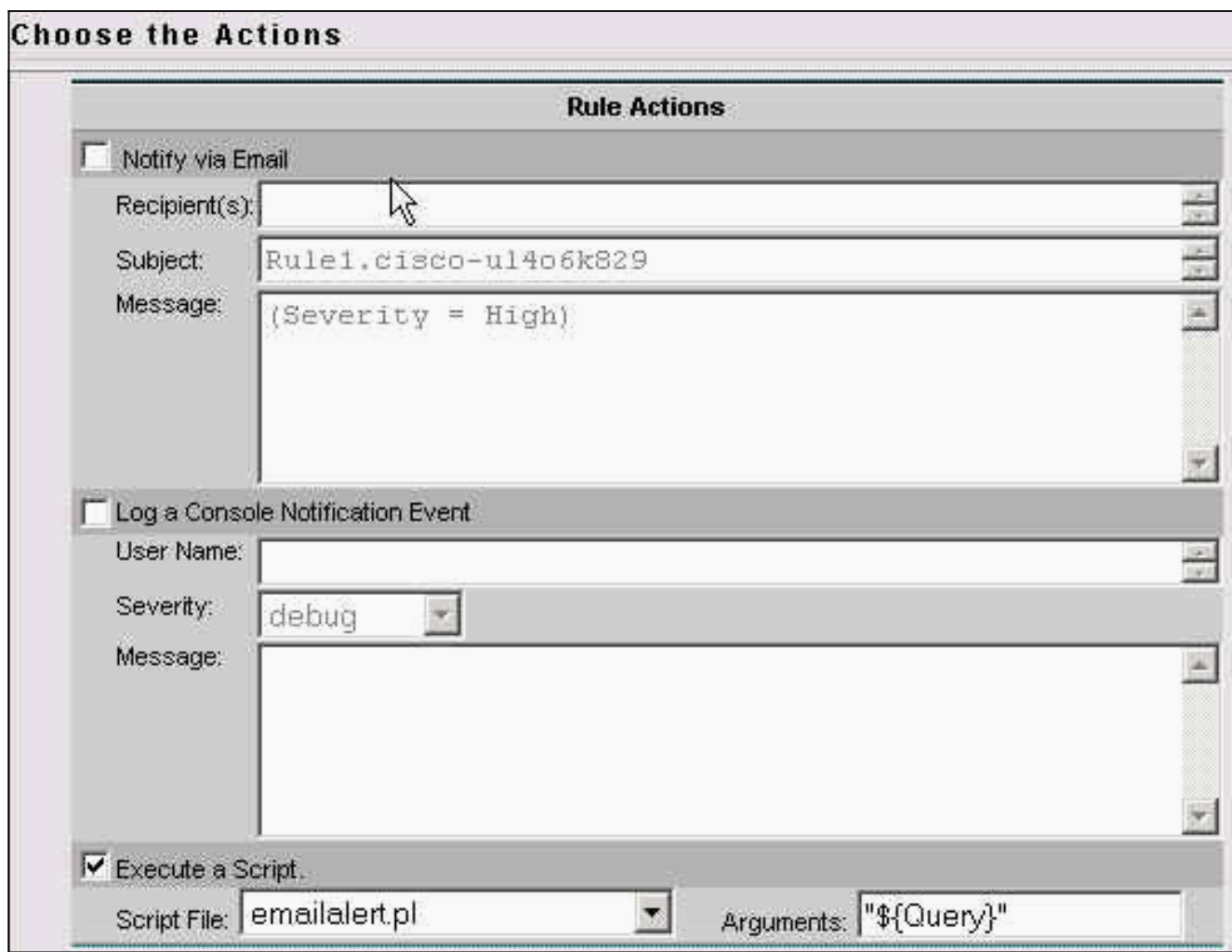

- 7. 当收到事件过滤器中定义的警报(在本例中为高严重性警报)时,调用名为emailalert.pl的脚 本时,其参数为\${Query}这包含有关警报的其他信息。脚本解析所有单独的字段,并使用名为 "blat"的程序向最终用户发送电子邮件。
- Blat是Windows系统上用于从批处理文件或Perl脚本发送电子邮件的免费软件电子邮件程序。 8. 此VMS安装包含在\$BASE\CSCOpx\bin directory中。要验证路径设置,请在VMS服务器上打 开命令提示符窗口并键入blat。如果收到File not found错误,请将blat.exe文件复制到 winnt\system32目录,或者找到该文件并从其所在的目录将其打开。要安装此软件,请运行:

**blat -install**

安装此程序后,即可完成。

<span id="page-2-0"></span>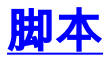

以下是配置过程<mark>[步骤](#page-0-5)</mark>1中引用的脚本:

- [3.x传感器脚本](#page-3-0)
- <u>[4.x传感器脚本](#page-6-0)</u>
- [5.x传感器脚本](#page-10-0)

## <span id="page-3-0"></span>3.x传感器脚本

对3.x版传感器使用此脚本。

#### 3.x传感器 #!/usr/bin/perl **#\*\*\*\*\*\*\*\*\*\*\*\*\*** \*\*\*\*\*\*\*\*\*\*\*\* # FILE NAME : emailalert.pl  $\pm$ # DESCRIPTION : This file is a perl script that will be executed as an # action when an IDS-MC Event Rule triggers, and will send an # email to \$EmailRcpt with additional alert parameters (similar to # the functionality available with CSPM notifications)  $\overline{+}$ # NOTE: this script only works with 3.x sensors, alarms from 4.0 sensors are stored differently and cannot be  $\pm$ represented  $#$ in a similar format. # NOTE: check the "system" command in the script for the correct format depending on whether you're using IDSMC/SecMon  $#$ v1.0 or v1.1, you may need the "-on" commandline option.  $#$ # NOTE : This script takes the \${Query} keyword from the triggered rule, extracts the set of alarms that caused  $#$ the rule to trigger. It then reads the last alarm of  $#$ this set, parses the individual alarm fields, and  $#$ calls the legacy script with the same set of command  $\#$ line arguments as CSPM. # The calling sequence of this script must be of the form:  $#$  $\#$ emailalert.pl "\${Query}"  $#$ # Where:  $#$  $#$ "\${Query}" - this is the query keyword dynamically output by the rule when it triggers.  $#$ It MUST be wrapped in double quotes when  $#$ specifying it in the Arguments  $#$ box on the Rule Actions panel.  $\#$  $#$  $# *$ \*\*\*\*\*\*\*\*\*\*\*\*\*\*\*\*

```
##
## The following are the only two variables that need
changing. $TempIDSFile can be any
## filename (doesn't have to exist), just make sure the
directory that you specify
## exists. Make sure to use 2 backslashes for each
directory, the first backslash is
## so the Perl interpretor doesn't error on the
pathname.
##
## $EmailRcpt is the person that is going to receive the
email notifications. Also
## make sure you escape the @ symbol by putting a
backslash in front of it, otherwise
## you'll get a Perl syntax error.
##
$TempIDSFile = "c:\\temp\\idsalert.txt";
$EmailRcpt = "nobody\@cisco.com";
##
## pull out command line arg
##
$whereClause = $ARGV[0];
##
## extract all the alarms matching search expression
##
$tmpFile = "alarms.out";
## The following line will extract alarms from 1.0
IDSMC/SecMon database, if
## using 1.1 comment out the line below and un-comment
the other system line
## below it.
## V1.0 IDSMC/SecMon version
system("IdsAlarms -s\"$whereClause\" -f\"$tmpFile\"");
## V1.1 IDSMC/SecMon version.
## system("IdsAlarms -on -s\"$whereClause\" -
f\"$tmpFile\"");
##
# open matching alarm output
if (!open(ALARM_FILE, $tmpFile)) {
    print "Could not open ", $tmpFile, "\n";
   exit -1;
}
# read to last line
while (<ALARM_FILE>) {
   $line = $_;}
# clean up
close(ALARM_FILE);
unlink($tmpFile);
##
```

```
## split last line into fields
##
\thetafields = split\left(\frac{7}{7}, \frac{2}{7}\right) $line);
$eventType = @fields[0];
$recordId = @fields[1];
$gmtTimestamp = 0; # need gmt time_t
$localTimestamp = 0; # need local time_t
$localDate = \theta fields[4];$localTime = \theta fields[5];$appId = @fields[6];
$hostId = @fields[7];
$orgId = @fields[8];
$srcDirection = @fields[9];
$destDirection = @fields[10];
$severity = @fields[11];
$sigId = @fields[12];
$subSigId = @fields[13];
$protocol = "TCP/IP";
$srcAddr = @fields[15];
$destAddr = @fields[16];
$srcPort = @fields[17];
$destPort = @fields[18];
$routerAddr = @fields[19];
$contextString = @fields[20];
## Open temp file to write alert data into,
open(OUT,">$TempIDSFile") || warn "Unable to open output
file!\n";
## Now write your email notification message. You're
writing the following into
## the temporary file for the moment, but this will then
be emailed. Use the format:
##
## print (OUT "Your text with any variable name from the
list above \n");
##
## Again, make sure you escape special characters with a
backslash (note the : in between $sigId
## and $subSigId has a backslash in front of it)
print(OUT "\\n");
print(OUT "Received severity $severity alert at
$localDate $localTime\n");
print(OUT "Signature ID $sigId\:$subSigId from $srcAddr
to $destAddr\n");
print(OUT "$contextString");
close(OUT);
## then call "blat" to send contents of that file in the
body of an email message.
## Blat is a freeware email program for WinNT/95, it
comes with VMS in the
## $BASE\CSCOpx\bin directory, make sure you install it
first by running:
##
## blat -install <SMTP server address> <source email
address>
##
## For more help on blat, just type "blat" at the
```

```
command prompt on your VMS system (make
## sure it's in your path (feel free to move the
executable to c: \winnt\system32 BEFORE
## you run the install, that'll make sure your system
can always find it).
system ("blat \"$TempIDSFile\" -t \"$EmailRcpt\" -s
\"Received IDS alert\"");
```
## <span id="page-6-0"></span>4.x传感器脚本

对4.x版传感器使用此脚本。

#### 4.x传感器

```
#!/usr/bin/perluse
************************
# FILE NAME : emailalert.pl
\pm# DESCRIPTION : This file is a perl script that will be
executed as an
# action when an IDS-MC Event Rule triggers, and will
send an
# email to $EmailRcpt with additional alert parameters
(similar to
# the functionality available with CSPM notifications)
# NOTE: this script only works with 4.x sensors. It will
# not work with 3.x sensors.
\overline{1}# NOTES : This script takes the ${Query} keyword from
the
# triggered rule, extracts the set of alarms that caused
# the rule to trigger. It then reads the last alarm of
# this set, parses the individual alarm fields, and
# calls the legacy script with the same set of command
# line arguments as CSPM.
# The calling sequence of this script must be of the
form:
# emailalert.pl "${Query}"
# Where:
# "${Query}" - this is the query keyword dynamically
# output by the rule when it triggers.
# It MUST be wrapped in double quotes
# when specifying it in the Arguments
# box on the Rule Actions panel.
\ddagger\pm# *#### The following are the only two variables that need
changing. $TempIDSFile can be any
## filename (doesn't have to exist), just make sure the
directory that you specify
```

```
## exists. Make sure to use 2 backslashes for each
directory, the first backslash is
## so the Perl interpretor doesn't error on the
pathname.
##
## $EmailRcpt is the person that is going to receive the
email notifications. Also
## make sure you escape the @ symbol by putting a
backslash in front of it, otherwise
## you'll get a Perl syntax error.
##
$TempIDSFile = "c:\\temp\\idsalert.txt";
$EmailRcpt = "yourname\@yourcompany.com";
# subroutine to add leading 0's to any date variable
that's less than 10.
sub add_zero {
my (5var) = 0;
if ($var < 10) {
$var = "0" .$var
}
return $var;
}
# subroutine to find one or more IP addresses within an
XML tag (we can have multiple
# victims and/or attackers in one alert now).
sub find_addresses {
my (5var) = 0;
my @addresses = ();
if (m/$var/) {
\frac{1}{2}raw = \frac{1}{2}&;
while (\frac{\text{raw} = \text{m}/(\d{1,3}) \.\,}{3}\ddot{1,3}) |
push @addresses,$&;
\frac{1}{2}raw = \frac{1}{2}';
}
$var = join(', ',@addresses);
return $var;
}
}
# pull out command line arg
$whereClause = $ARGV[0];
# extract all the alarms matching search expression
$tmpFile = "alarms.out";
# Extract the XML alert/event out of the database.
system("IdsAlarms -s\"$whereClause\" -f\"$tmpFile\"");
# open matching alarm output
if (!open(ALARM_FILE, $tmpFile)) {
print "Could not open $tmpFile\n";
exit -1;}
# read to last line
while (<ALARM_FILE>) {
```

```
chomp \zeta;
push @logfile,$_;
}
# clean up
close(ALARM_FILE);
unlink($tmpFile);
# Open temp file to write alert data into,
open(OUT,">$TempIDSFile");
# split XML output into fields
$oneline = join('',@logfile);
$oneline = ~ s/\&\&/events\&/g;$oneline =~ s/\<\/evAlert\>/\<\/evAlert\>,/g;
\text{fitness} = \text{split}( / / / \text{,} \text{;} \text{;} \text{)}# If you want to see the actual database query result in
the email, un-comment out the
# line below (useful for troubleshooting):
# print(OUT "$oneline\n");
# Loop until there's no more alerts
foreach (@items) {
if (m/\langle \text{hostId}\rangle > (.*) \langle \langle \text{hostId}\rangle > / ) {
$hostid = $1;}
if (m/severity="(.*?)"/) {
$sev = $1;}
if (m/Zone)= ".*" \> (.*) \< \tIme\> /) {
$t = $1;if (\text{St} = \sim m / (.*) (\text{d} \{9\}) / ) {
($sec,$min,$hour,$mday,$mon,$year,$wday,$yday,$isdst) =
localtime($1);
# Year is reported from 1900 onwards (eg. 2003 is 103).
$year = $year + 1900;# Months start at 0 (January = 0, February = 1, etc), so
add 1.
$mon = $mon + 1;$mon = add_zero ($mon);
$mday = add_zero ($mday);
$hour = add_zero ($hour);
$min = add_zero ($min);
$sec = add_zero ($sec);
}
}
if (m/sigName="(.*?)"/) {
$SigName = $1;}
if (m/sigId="(.*?)"/) {
$SigID = $1;
```

```
}
if (m/subSigId="(.*?)"/) {
$SubSig = $1;}
$attackerstring = "\<attacker.*\<\/attacker";
if ($attackerstring = find_addresses ($attackerstring))
{
}
$victimstring = "\<victim.*\<\/victim";
if ($victimstring = find_addresses ($victimstring)) {
}
if (m/\<alertDetails\>(.*)\<\/alertDetails\>/) {
$AlertDetails = $1;
}
@actions = ();
if (m/\text{vactions}\>(.*)\<\text{ractions}\>/) {
$rawaction = $1;while ($rawaction =~ m/\langle(\wedge w^*?)\rangle>(. *?)\langle</math>) {$rawaction = $';
if ($2 eq "true") {
push @actions,$1;
}
}
if (@actions) {
$actiontaken = join(', ',@actions);
}
}
else {
$actiontaken = "None";
}
## Now write your email notification message. You're
writing the following into
## the temporary file for the moment, but this will then
be emailed.
##
## Again, make sure you escape special characters with a
backslash (note the : between
## the SigID and the SubSig).
##
## Put your VMS servers IP address in the NSDB: line
below to get a direct link
## to the signature details within the email.
print(OUT "\n$hostid reported a $sev severity alert at
$hour:$min:$sec on $mon/$mday/$year\n");
print(OUT "Signature: $SigName \($SigID\:$SubSig\)\n");
print(OUT "Attacker: $attackerstring ---> Victim:
$victimstring\n");
print(OUT "Alert details: $AlertDetails \n");
print(OUT "Actions taken: $actiontaken \n");
print(OUT "NSDB: https\://<your VMS server IP
address>/vms/nsdb/html/expsig_$SigID.html\n\n");
print(OUT "---------------------------------------------
-----\n\langle n" \rangle;
}
close(OUT);
```
## Now call "blat" to send contents of the file in the body of an email message. ## Blat is a freeware email program for WinNT/95, it comes with VMS in the ## \$BASE\CSCOpx\bin directory, make sure you install it first by running:  $##$ ## blat -install <SMTP server address> <source email address>  $##$ ## For more help on blat, just type "blat" at the command prompt on your VMS system (make ## sure it's in your path (feel free to move the executable to c:\winnt\system32 BEFORE ## you run the install, that'll make sure your system can always find it). system ("blat \"\$TempIDSFile\" -t \"\$EmailRcpt\" -s \"Received IDS alert\"");

### <span id="page-10-0"></span>5.x传感器脚本

对5.x版传感器使用此脚本。

5.x传感器 #!/usr/bin/perl use Time::Local; \*\*\*\*\*\*\*\*\*\*\*\*\*\*\*\*  $#$ FILE NAME : emailalertv5.pl  $#$  $#$ DESCRIPTION : This file is a perl script that will be executed as an action when an IDS-MC Event Rule triggers, and will send an email to \$EmailRcpt with additional alert parameters (similar to the functionality available with CSPM notifications)  $#$ NOTE: this script only works with 5.x  $#$ sensors.  $#$  $#$ **NOTES** : This script takes the \${Query} keyword from the triggered rule, extracts the set of alarms that caused the rule to trigger. It then reads the  $\pm$ last alarm of this set, parses the individual alarm  $\pm$ fields, and  $\ddagger$ calls the legacy script with the same set of command line arguments as CSPM.  $#$  $\#$  $\ddagger$ The calling sequence of this script must be of the form:

```
#
# emailalert.pl "${Query}"
#
# Where:
#
# "${Query}" - this is the query
keyword dynamically
                                   output by the rule
when it triggers.
                                   It MUST be wrapped in
double quotes
                                   when specifying it in
the Arguments
# box on the Rule
Actions panel.
#
#
#*******************************************************
****************
##
## The following are the only two variables that need
changing. $TempIDSFile can be any
## filename (doesn't have to exist), just make sure the
directory that you specify
## exists. Make sure to use 2 backslashes for each
directory, the first backslash is
## so the Perl interpretor doesn't error on the
pathname.
##
## $EmailRcpt is the person that is going to receive the
email notifications. Also
## make sure you escape the @ symbol by putting a
backslash in front of it, otherwise
## you'll get a Perl syntax error.
##
$TempIDSFile = "c:\\temp\\idsalert.txt";
$EmailRcpt = "gfullage\@cisco.com";
# subroutine to add leading 0's to any date variable
that's less than 10.
sub add_zero {
 my (\frac{3}{2}var) = \theta_i;
  if ($var < 10) {
      $var = "0" .$var
   }
  return $var;
}
# subroutine to find one or more IP addresses within an
XML tag (we can have multiple
# victims and/or attackers in one alert now).
sub find_addresses {
 my (\frac{3}{2}var) = \theta<sub>j</sub>
  my @addresses = ();
  if (m/$var/) {
     \frac{1}{2}raw = \frac{1}{2}&;
      while (\frac{\text{raw} = \text{m}/(\d{1,3}\).}{3}\ddot{1,3}) {
           push @addresses,$&;
          \frac{1}{2}raw = \frac{1}{2}';
       }
       $var = join(', ',@addresses);
       return $var;
 }
```

```
}
# pull out command line arg
$whereClause = $ARGV[0];
# extract all the alarms matching search expression
$tmpFile = "alarms.out";
# Extract the XML alert/event out of the database.
system("IdsAlarms -os -s\"$whereClause\" -
f\"$tmpFile\"");
# open matching alarm output
if (!open(ALARM_FILE, $tmpFile)) {
  print "Could not open $tmpFile\n";
  exit -1;
}
# read to last line
while (<ALARM_FILE>) {
   chomp $_;
   push @logfile,$_;
}
# clean up
close(ALARM_FILE);
unlink($tmpFile);
# Open temp file to write alert data into,
open(OUT,">$TempIDSFile");
# split XML output into fields
$oneline = join('',@logfile);
$oneline = ~ s/\&\&\sd\:events\*/g;$oneline =~
s/\<\/sd\:evIdsAlert\>/\<\/sd\:evIdsAlert\>,/g;
\text{fitness} = \text{split}( / / / , \text{§oneline});# If you want to see the actual database query result in
the email, un-comment out the
# line below (useful for troubleshooting):
# print(OUT "$oneline\n");
# Loop until there's no more alerts
foreach (@items) {
 unless (\xi_{-} = \sqrt{\langle \langle \rangle / \text{env} \rangle : \text{Body}\rangle} {
    if (m/\&sd\:hostId\>(.*)\<\&sd\:hostId\>/) {
      $hostid = $1; }
     if (m/severity="(.*?)"/) {
      $sev = $1; }
```

```
if (m/Zone)= ".*" \> (.*) \< \csc \mathit{size} \> /) {
      $t = $1;if (\text{St} = \sim m / (.*) (\text{d} \{9\}) / ) {
($sec,$min,$hour,$mday,$mon,$year,$wday,$yday,$isdst) =
localtime($1);
         # Year is reported from 1900 onwards (eg. 2003
is 103).
        $year = $year + 1900; # Months start at 0 (January = 0, February = 1,
etc), so add 1.
        $mon = $mon + 1; $mon = add_zero ($mon);
   $mday = add_zero ($mday);
   $hour = add_zero ($hour);
   $min = add_zero ($min);
   $sec = add_zero ($sec);
     }
     }
     if (m/description="(.*?)"/) {
      $SigName = $1; }
    if (m/\ i d= "(. * ?) "/) {
     $SigID = $1; }
     if (m/\<cid\:subsigId\>(.*)\<\/cid\:subsigId\>/) {
      $SubSig = $1; }
     if
(m/\<cid\:riskRatingValue\>(.*)\<\/cid\:riskRatingValue\
>/) {
     $RR = $1; }
     if (m/\<cid\:interface\>(.*)\<\/cid\:interface\>/) {
     $Intf = $1; }
    $attackerstring =
"\<sd\:attacker.*\<\/sd\:attacker";
     if ($attackerstring = find_addresses
($attackerstring)) {
    }
     $victimstring = "\<sd\:target.*\<\/sd\:target";
     if ($victimstring = find_addresses ($victimstring))
{
     }
     if
(m/\<cid\:alertDetails\>(.*)\<\/cid\:alertDetails\>/) {
      $AlertDetails = $1;
     }
    \thetaactions = ();
    if (m/\&sd\):actions\>(.*)\<\>sd\):actions\>/) {
      $rawaction = $1;
```

```
while ($rawaction =~ m/\langle\langle w^*?:(w^*?)\rangle>(.*)\rangle(/) {
          $rawaction = $';
          if ($2 eq "true") {
             push @actions,$1;
          }
       }
      if (@actions) {
         $actiontaken = join(', ',@actions);
       }
     }
     else {
        $actiontaken = "None";
       }
## Now write your email notification message. You're
writing the following into
## the temporary file for the moment, but this will then
be emailed.
##
## Again, make sure you escape special characters with a
backslash (note the : between
## the SigID and the SubSig).
##
## Put your VMS servers IP address in the NSDB: line
below to get a direct link
## to the signature details within the email.
    print(OUT "\n$hostid reported a $sev severity alert
at $hour:$min:$sec on $mon/$mday/$year\n");
    print(OUT "Signature: $SigName
\($SigID\:$SubSig\)\n");
    print(OUT "Attacker: $attackerstring ---> Victim:
$victimstring\n");
    print(OUT "Alert details: $AlertDetails \n");
    print(OUT "Risk Rating: $RR, Interface: $Intf \n");
    print(OUT "Actions taken: $actiontaken \n");
    print(OUT "NSDB: https\://sec-
srv/vms/nsdb/html/expsig_$SigID.html\n\n");
    print(OUT "-----------------------------------------
------\n\ n");
    }
}
close(OUT);
## Now call "blat" to send contents of the file in the
body of an email message.
## Blat is a freeware email program for WinNT/95, it
comes with VMS in the
## $BASE\CSCOpx\bin directory, make sure you install it
first by running:
##
## blat -install <SMTP server address> <source email
address>
##
## For more help on blat, just type "blat" at the
command prompt on your VMS system (make
## sure it's in your path (feel free to move the
executable to c:\winnt\system32 BEFORE
## you run the install, that'll make sure your system
can always find it).
```

```
system ("blat \"$TempIDSFile\" -t \"$EmailRcpt\" -s
 \"Received IDS alert\"");
```
## <span id="page-15-0"></span>验证

当前没有可用于此配置的验证过程。

## <span id="page-15-1"></span>故障排除

请按照以下说明排除配置故障。

在命令提示符下运行以下命令,以检查blat是否正常工作: 1.

**blat**

<filename>是VMS系统上任何文本文件的完整路径。如果邮件脚本指向的用户在邮件正文中收 到此文件,则您知道此文件有效。

如果在触发警报后未收到电子邮件,请尝试从命令提示符窗口运行Perl脚本。这会突出显示所 2. 有Perl或路径类型问题。为此,请打开命令提示符并输入: >**cd Program Files/CSCOpx/MDC/etc/ids/scripts** >**emailalert.pl \${Query}**

您可能会收到Sybase错误,与本示例类似。这是因为您传递的\${Query}参数实际上不包含信息 而不是从安全监视器传递信息。

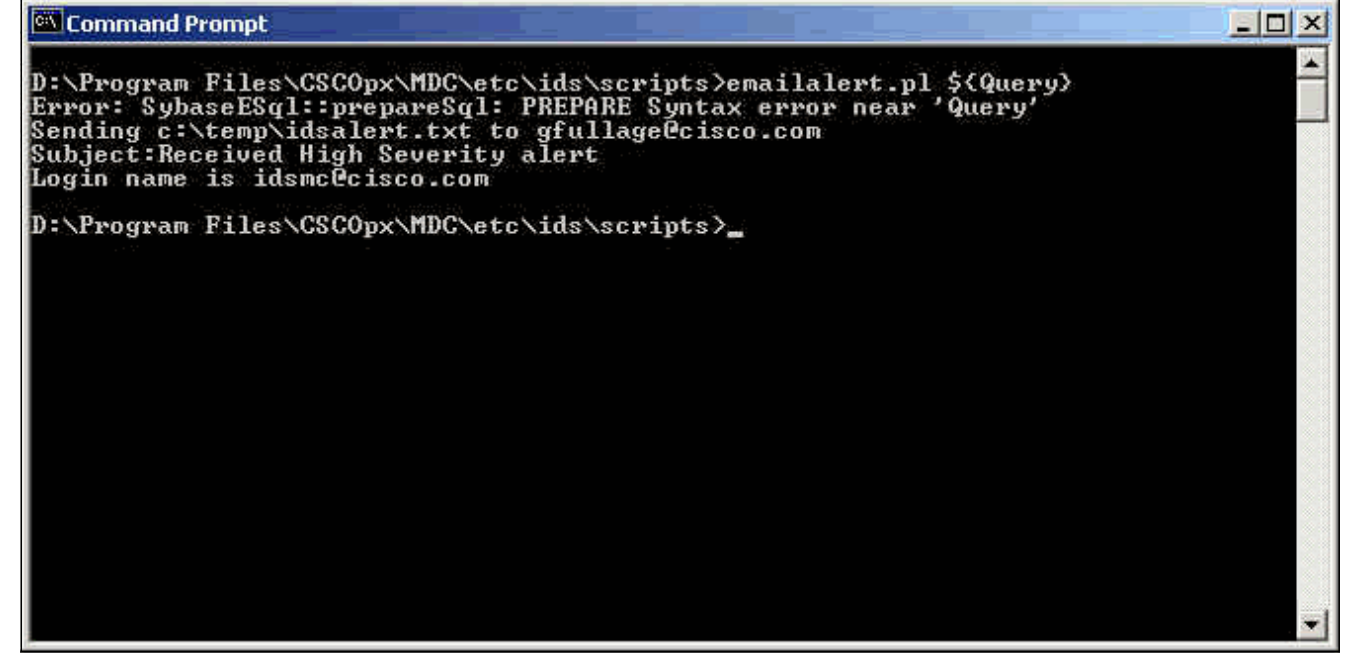

除了看到此错误外,脚本还能正确运行并发送电子邮件。邮件正文中的所有警报参数都为空。 如果收到任何Perl或路径错误,则在发送电子邮件之前需要修复这些错误。

<span id="page-15-2"></span>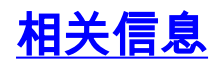

• <u>[思科安全入侵防御支持页](//www.cisco.com/en/US/products/sw/secursw/ps2113/tsd_products_support_series_home.html?referring_site=bodynav)</u>

• <u>[技术支持和文档 - Cisco Systems](//www.cisco.com/cisco/web/support/index.html?referring_site=bodynav)</u>